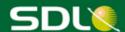

# SDL TMS 2011 SP5 CU2 Release Notes

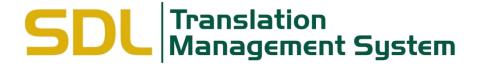

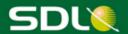

#### SDL TMS 2011 SP5 CU2 Release Notes

Copyright and trademark information relating to this product release

© Copyright 2000 - 2015, SDL Group.

SDL Group means SDL PLC. and its subsidiaries. All intellectual property rights contained herein are the sole and exclusive rights of SDL Group. All references to SDL or SDL Group shall mean SDL PLC. and/or its subsidiaries details of which can be obtained upon written request.

All rights reserved. Unless explicitly stated otherwise, all intellectual property rights including those in copyright in the content of this website and documentation are owned by or controlled for these purposes by SDL Group. Except as otherwise expressly permitted hereunder or in accordance with copyright legislation, the content of this site, and/or the documentation may not be copied, reproduced, republished, downloaded, posted, broadcast or transmitted in any way without the express written permission of SDL.

SDL TMS is a registered trademark of SDL Group. All other trademarks are the property of their respective owners. The names of other companies and products mentioned herein may be the trademarks of their respective owners. Unless stated to the contrary, no association with any other company or product is intended or should be inferred.

This product may include open source or similar third-party software.

Although SDL Group takes all reasonable measures to provide accurate and comprehensive information about the product, this information is provided as-is and all warranties, conditions or other terms concerning the documentation whether express or implied by statute, common law or otherwise (including those relating to satisfactory quality and fitness for purposes) are excluded to the extent permitted by law.

To the maximum extent permitted by law, SDL Group shall not be liable in contract, tort (including negligence or breach of statutory duty) or otherwise for any loss, injury, claim liability or damage of any kind or arising out of, or in connection with, the use or performance of the Software Documentation even if such losses and/or damages were foreseen, foreseeable or known, for: (a) loss of, damage to or corruption of data, (b) economic loss, (c) loss of actual or anticipated profits, (d) loss of business revenue, (e) loss of anticipated savings, (f) loss of business, (g) loss of opportunity, (h) loss of goodwill, or (i) any indirect, special, incidental or consequential loss or damage howsoever caused.

Information in this documentation, including any URL and other Internet Web site references, is subject to change without notice. Without limiting the rights under copyright, no part of this may be reproduced, stored in or introduced into a retrieval system, or transmitted in any form or by any means (electronic, mechanical, photocopying, recording, or otherwise), or for any purpose, without the express written permission of SDL Group.

January 2015

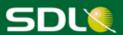

### **TABLE OF CONTENTS**

| 1 | Pro | oduct overview                                                                         | 4  |  |
|---|-----|----------------------------------------------------------------------------------------|----|--|
| 2 | Wł  | hat's new                                                                              | 5  |  |
|   | 2.1 | SDL Studio GroupShare integration                                                      | 5  |  |
|   | 2.2 | Import SDL XLIFF files to SDL TMS Translation Memories from the SDL TMS User Interface | 5  |  |
|   | 2.3 | SDL TMS add-in for SDL Passolo                                                         | 5  |  |
|   | 2.4 | Studio Package enhancements                                                            | 6  |  |
| 3 | Wh  | hat's fixed in this release                                                            | 7  |  |
|   | 3.1 | Hotfixes rolled out into SDL TMS 2011 SP5 CU2                                          | 7  |  |
|   | 3.2 | Other fixed issues in this release                                                     | 7  |  |
| 4 | Su  | pported browsers, operating systems and database versions                              | 9  |  |
|   | 4.1 | Browser support                                                                        | 9  |  |
|   | 4.2 | Operating System support notification                                                  | 9  |  |
|   | 4.3 | Database versions                                                                      | 9  |  |
| 5 | Pre | erequisites                                                                            | 10 |  |
| 6 | Ins | stallation and upgrade process                                                         | 11 |  |
| 7 | Pla | Planned support1                                                                       |    |  |
|   | 7.1 | Contacting technical support                                                           | 12 |  |
|   | 7.2 | Enhancement requests                                                                   | 12 |  |
|   | 7.3 | Further information                                                                    | 12 |  |

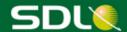

## 1 Product overview

SDL Translation Management System (TMS) manages the process of translating original language content into one or more target languages and the delivery of the translated content. It comprises an application suite designed to streamline the entire translation process, including: translation, vendor selection, work distribution, project administration, quality assurance, production, publishing, final delivery and archiving.

SDL TMS 2011 SP5 CU2 adds some new features and enhancements and resolves a number of customer-reported issues.

For more information, see <a href="http://www.sdl.com/products/sdl-translation-management-system/">http://www.sdl.com/products/sdl-translation-management-system/</a>.

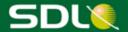

## 2 What's new

The Cumulative Update 2 (CU2) release of SDL TMS 2011 SP5 brings about a number of fixes and enhancements that increase performance and provide an overall better user experience.

### 2.1 SDL Studio GroupShare integration

With the SDL TMS – SDL Studio GroupShare integration, you can publish and retrieve SDL TMS jobs/tasks to SDL Studio GroupShare from the SDL TMS User Interface (UI). Rather than having to manually download Studio Packages from SDL TMS, this integration enables you to single-click publish and single-click retrieve translation jobs, therefore increasing productivity, gaining more control over the translation cycle and ultimately working faster and more cost-effectively.

The procedures that you can perform after the SDL GroupShare integration have been documented in the Online Help file – available with your SDL TMS implementation – and in the dedicated *SDL TMS* QSG – GroupShare Integration available in SDL TMS, under **Home > My Downloads** section, as well as in **KB article 6340**.

### 2.2 Import SDL XLIFF files to SDL TMS Translation Memories from the SDL TMS User Interface

If you have the Edit Translation Memories permission enabled, you can benefit from the newly added feature that enables you to import SDL XLIFF files into SDL TMS TMs. To access this feature, go to **Setup > TMs & TM Sequences > TMs**, select a TM and click **Edit**.

### 2.3 SDL TMS add-in for SDL Passolo

SDL TMS 2011 SP5 CU2 supports SDL Passolo 2011 SP9 and SDL Passolo 2015. This particular version of SDL TMS now supports the .tbulic15 format.

In SDL TMS, under *Home > My Downloads*, a new SDL TMS add-in for SDL Passolo 2015 has been made available, as well as an updated version of the add-in for SDL Passolo 2011. With these add-ins, SDL Passolo users can interact (export and import bundles) with TMS directly from the SDL Passolo user interface.

Additionally, the Export Wizard for both SDL Passolo 2011 and SDL Passolo 2015 now allows you to type a user-friendly name for the jobs created in SDL TMS.

Just like in previous versions of SDL Passolo, users need to run this add-in after installing SDL Passolo 2015. SDL TMS users also still have the possibility to create jobs using the Passolo Translation Bundle (Native) Content Type through the **Job creation** page in SDL TMS.

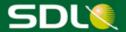

## 2.4 Studio Package enhancements

With this release, you can group tasks from different jobs in the same Studio Package, if the tasks:

- have the same language pair (same as in previous versions of SDL TMS)
- are created using the same configuration or configurations that use the same Studio Project Template
- are created using the same configuration or configurations that use cost matrices with the same cost bands.

Subsequently, the Studio Package name has changed. For more information, see KB article 6464.

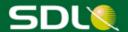

## 3 What's fixed in this release

In this version of SDL TMS, a significant number of issues reported by our customers have been fixed.

### 3.1 Hotfixes rolled out into SDL TMS 2011 SP5 CU2

The following have been released as hotfixes for SDL TMS 2011 SP5 CU1 and are included in SDL TMS 2011 SP5 CU2.

**Important**: You do not need to install any of these individual fixes. The SP5 CU2 release of SDL TMS 2011 already includes all of these.

| ID                   | Title                                                                                                    |
|----------------------|----------------------------------------------------------------------------------------------------|
| #36482               | Formatting missing after an EMT stage is now handled properly and no longer throws tasks to Recovery.                              |
| #36483               | Strings containing tags are no longer truncated when received from an EMT provider.                                                |
| #36484               | Pre-translated SDL XLIFF bilingual files are no longer overwritten during the Pre-Processing stage.                                |
| #36302               | Pre-Processing now handles files from a UNC path.                                                                                  |
| #36470               | Languages pre-defined in LiveContent (Trisoft) DITA file are handled better and no longer go to Exception at the Extract TC stage. |
| #36029               | QA Model – Reviewer grading score is reset to 0 if the reviewers need to restart their assessment.                                 |
| #35506               | TMW Project TM is deprecated from the Project TM creation process.                                                                 |
| #36361               | XLS Legacy filter now extracts some text formatting correctly.                                                                     |
| #36494               | Update TM stage now supports empty target segments in SDL XLIFF files.                                                             |
| #36346 and<br>#36509 | IE11: Improved keyboard usability in the Translation Interface.                                                                    |

### 3.2 Other fixed issues in this release

The following issues have been resolved in this release of SDL TMS:

| #35932 | Limit EMT tasks to even submissions across MT engines.                                                                                               |
|--------|----------------------------------------------------------------------------------------------------|
| #35793 | TerminatedByUserName value now correctly set in tbllnvoicedTasks.                                                                                    |
| #36306 | The semi-colon ";" character as the last character in the value of a custom attribute now supported by the Pre-processing stage for SDL XLIFF files. |
| #36248 | Embedded CDATA content in .XLIFF is now correctly extracted in SDL TMS.                                                                              |
| #36304 | Cloned format painting in SDL XLIFF files' target segments is now correctly handled at the Rebuild Translation stage.                                |
| #36449 | Directory Services Encrypted Password properly handled at SDL TMS upgrade.                                                                           |
| #36338 | Store Context Information option now unchecked by default on the TM Add page.                                                                        |

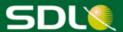

| #36411 | Target files are no longer missing when uploading at Convert Task stages.           |
|--------|-------------------------------------------------------------------------------------|
| #36416 | CTA now supports wildcard Content Type.                                             |
| #35961 | Wildcard Content Type now consistently applied to non-matching file extensions.     |
| #36430 | Extra logging available to help identify why some TMs may not be upgraded properly. |

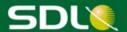

# 4 Supported browsers, operating systems and database versions

### 4.1 Browser support

In this version of SDL TMS, the following browsers are officially supported:

- Internet Explorer® 8, 9, 10, 11
- Firefox 24 ESR

**Note**: Compatibility Mode for Internet Explorer 8 is no longer supported. Also, using other browsers can result in some display or functionality issues.

## 4.2 Operating System support notification

SDL TMS 2011 SP5 supports Windows Server® 2003 and Windows Server® 2008.

Microsoft has announced July 14, 2015 as the end of life (EOL) for Windows Server 2003 with no possible Extended Support. Therefore we strongly encourage administrators running SDL TMS on Windows Server® 2003 to prepare for this EOL and upgrade their Operating System. SDL Cloud Operations is already in the process of updating SDL-Hosted TMS implementations. We encourage self-hosting customers to contact SDL Support should they need any assistance with their Operating System upgrade process.

You can reach SDL TMS Technical Support via the link <a href="https://oos.sdl.com/asp/products/ssl/account/">https://oos.sdl.com/asp/products/ssl/account/</a>.

The next major release for SDL TMS will support Windows Server® 2008 R2 and Windows Server® 2012 R2.

#### 4.3 Database versions

SDL TMS 2011 SP5 supports Microsoft SQL Server® 2005 and Microsoft SQL Server® 2008.

The next major release for SDL TMS will no longer support Microsoft SQL Server® 2005 but will continue supporting Microsoft SQL Server® 2008 and support for Microsoft SQL Server® 2012 will be added.

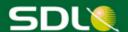

# 5 Prerequisites

This release is available via an upgrade installer which will update your version of SDL TMS to the current release. See the SDL TMS Upgrade Compatibility Matrix later in this document for more information.

Before running the SDL TMS 2011 SP5 CU2 upgrade installer, you must first install Microsoft® .NET Framework 4 on the server. The main application software is dependent on Microsoft® .NET Framework 3.5 but the installer contains components which require a later version.

For this release, an additional update of .NET Framework 4 is needed. For more information, see <u>KB</u> article 6149.

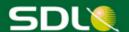

# 6 Installation and upgrade process

Customers interested in upgrading to SDL TMS 2011 SP5 CU2 are encouraged to contact SDL Support to coordinate the assistance with pre-upgrade planning, custom component review and validation and upgrade execution and validation. If you have a Support and Maintenance contract with SDL, you can access SDL Support at the <u>SDL Support Portal</u>.

This upgrade will restart the web server (IIS) and all SDL TMS services, so a short window of server downtime will be required. If installing on a multi-server environment, the database operations will only be performed during the install on the first server.

All users are advised to refresh their browser cache after all SDL TMS 2011 SP5 CU2 updates.

Follow the SDL TMS 2011 Installation Guide. A copy is available at: <a href="http://producthelp.sdl.com/SDL\_TMS\_2011/en/guides/SDL\_TMS\_2011\_Installation\_Guide.pdf">http://producthelp.sdl.com/SDL\_TMS\_2011/en/guides/SDL\_TMS\_2011\_Installation\_Guide.pdf</a>

The installation ISO image is available at:

ftp://sdlpatches:5dlpatch35@ftp-emea.sdlproducts.com/SDL TMS/2011 SP5/

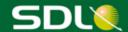

# 7 Planned support

## 7.1 Contacting technical support

For technical support, contact SDL TMS Technical Support, or the authorized SDL TMS reseller from whom you purchased the product.

You can reach SDL TMS Technical Support via the link <a href="https://oos.sdl.com/asp/products/ssl/account/">https://oos.sdl.com/asp/products/ssl/account/</a>.

### 7.2 Enhancement requests

To suggest or discuss SDL TMS 2011 enhancements, visit <a href="http://ideas.sdl.com">http://ideas.sdl.com</a>. This community forum is designed to foster an environment of collaboration where customers can interact with SDL and other users.

### 7.3 Further information

SDL TMS 2011 Online Help

See <a href="http://producthelp.sdl.com/SDL\_TMS\_2011/en/index.htm">http://producthelp.sdl.com/SDL\_TMS\_2011/en/index.htm</a>

SDL TMS 2011 Installation Guide

See http://producthelp.sdl.com/SDL\_TMS\_2011/en/guides/SDL\_TMS\_2011\_Installation\_Guide.pdf